## <span id="page-0-0"></span>**Tagesbezogene Maßnahmen hinterlegen**

Mithilfe dieser Anleitung können Sie gern tagesbezogene Maßnahmen festlegen. So können z. B. jeden Dienstag Atemübungen mit einem Bewohner Atemübungen gemacht werden.

## **Schritt-für-Schritt Anleitung**

- 1. Gehen Sie in den Reiter Pflege / Betreuung
- 2. Navigieren Sie bitte über die Schaltfläche Dokumentation
- 3. Nun klicken Sie auf die Pflegemappe
- 4. Dort gehen Sie gern in den Reiter Planung (SIS) / Durchführung (AEDL)
- 5. Maßnahmenplan (SIS)/Tagesstruktur
- 6. Öffnen Sie dort den aktuellen Maßnahmenplan (Nur SIS)
- 7. Wählen Sie die Maßnahme aus und ziehen Sie diese in den Maßnahmenplan bzw. die **Tagesstruktur**
- 8. Nun geht´s mit einem Doppelklick auf die Leistung
- 9. Hinterlegen Sie nun den Termin, wann die Maßnahme stattfinden solll (in Bezug auf die Tagesstrukturabschnitte)
- 10. Legen Sie nun gern den Zyklus fest
	- täglich
	- Tageszyklus
		- $\circ$  Hier kann festgelegt werden, in welchem Abstand von Tagen die Maßnahme durchgeführt werden soll
	- Wochenplan
		- Hier kann festgelegt werden, an welchen Tagen der Woche die Maßnahme durchgeführt werden soll
	- Monatsplan
		- $\circ$  In diesem Bereich kann monatsbezogen festgelegt werden, wann die Maßnahme stattfinden soll
- 11. Übernehmen Sie die Einstellungen
- 12. Nun ist die Maßnahme festgelegt

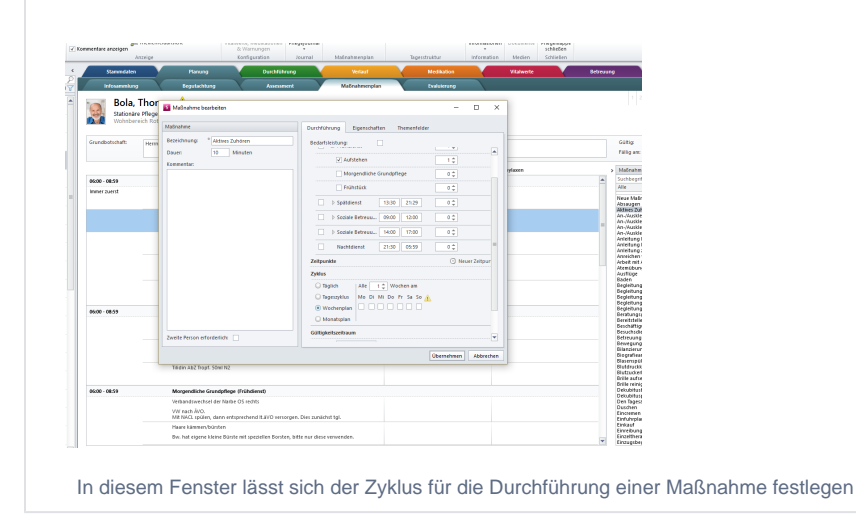

## Verwandte Artikel

- [QPR Anforderungen und](https://wissen.medifoxdan.de/display/MSKB/QPR+Anforderungen+und+Umsetzung)  [Umsetzung](https://wissen.medifoxdan.de/display/MSKB/QPR+Anforderungen+und+Umsetzung)
- [Hauspflegemodell festlegen](https://wissen.medifoxdan.de/display/MSKB/Hauspflegemodell+festlegen)
- $\bullet$ [Leistungen mit Abweichung /](https://wissen.medifoxdan.de/pages/viewpage.action?pageId=590802)  [abgezeichnete Leistungen](https://wissen.medifoxdan.de/pages/viewpage.action?pageId=590802)  [sehen](https://wissen.medifoxdan.de/pages/viewpage.action?pageId=590802)
- $\bullet$ [Maßnahmen werden in der](https://wissen.medifoxdan.de/pages/viewpage.action?pageId=590809)  [Pflegeplanung grau dargestellt](https://wissen.medifoxdan.de/pages/viewpage.action?pageId=590809)
- [Tagesereignis in der](https://wissen.medifoxdan.de/pages/viewpage.action?pageId=590848)  [Übergabe oder Pflegejournal](https://wissen.medifoxdan.de/pages/viewpage.action?pageId=590848)
- [Leistungsstrukturvorlagen](https://wissen.medifoxdan.de/display/MSKB/Leistungsstrukturvorlagen+hinterlegen)  [hinterlegen](https://wissen.medifoxdan.de/display/MSKB/Leistungsstrukturvorlagen+hinterlegen)
- [Tagesbezogene Maßnahmen](#page-0-0)  [hinterlegen](#page-0-0)
- [Übergabeautomatik](https://wissen.medifoxdan.de/pages/viewpage.action?pageId=590860)
- [Übersicht zum Erstellen einer](https://wissen.medifoxdan.de/pages/viewpage.action?pageId=590861)  [Gruppendokumentation](https://wissen.medifoxdan.de/pages/viewpage.action?pageId=590861)
- [Neue Apothekenbestellung](https://wissen.medifoxdan.de/display/MSKB/Neue+Apothekenbestellung) $\bullet$